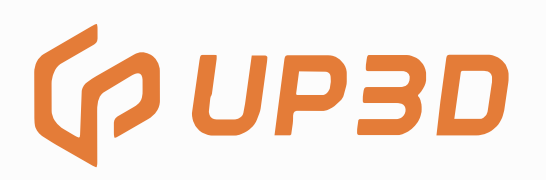

# Печь для синтеризации F20 Руководство пользователя

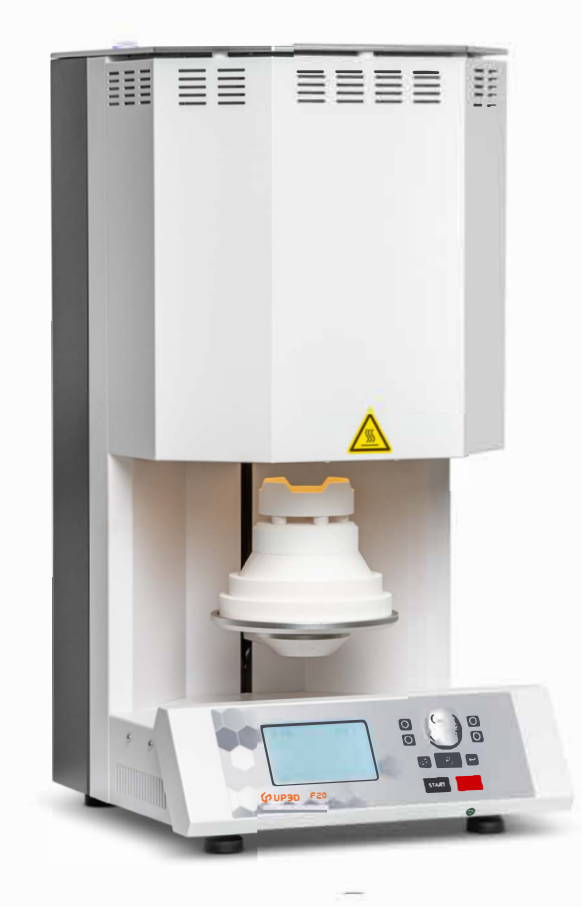

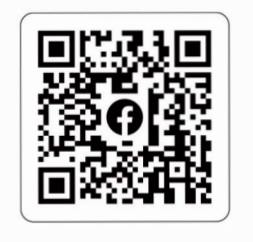

www.up3ds.com

⊠ info@up3d.cn

€ +86-755-26983202

# **01. Меры безопасности**

Во избежание опасных ситуаций, таких как удары током, ожоги, возгорания и т.д., уделите особое внимание технике безопасности при работе с электрооборудованием.

1. Внимательно прочитайте это руководство перед работой с печью.

2. Содержите электрооборудование вне досягаемости детей. Не позволяйте детям играть с электроприборами, деталями и кабелями.

3.Включите печь в розетку с надежным заземлением.

4.Печь достаточно тяжелая, рекомендуется использовать ее непосредственно на плоской рабочей поверхности. Рабочая поверхность должна быть прочной и устойчивой.

5. Обращайте внимание на факторы рабочей среды, вокруг печи нужно обеспечить хорошую вентиляцию ввиду высокой температуры.

Не работайте во влажной среде во избежание происшествий.

6.Не допускайте попадания каких-либо жидкостей вовнутрь печи.

7.Не касайтесь верхнего кожуха при высокой температуре. Не располагайте рядом другие инструменты и приборы, чувствительные к высокой температуре.

8.Сверху печи не должны лежать никакие предметы.

9.Выполняйте надлежащее обслуживание печи.

Все компоненты должны быть правильно установлены, а надлежащие рабочие условия обеспечат нормальное использование оборудования без проблем.

Перед эксплуатацией внимательно проверьте, нормально ли работает функция защиты, чтобы обеспечить безотказную эксплуатацию оборудования.

Если оборудование или аксессуары повреждены, обратитесь в нашу компанию для ремонта или замены деталей.

10. Не тяните оборудование за кабели. Берегите кабель от источников тепла, масла и острых предметов.

11. Перед очисткой/обслуживанием деталей печи нужно полностью обесточить ее.

## **02. Комплектация**

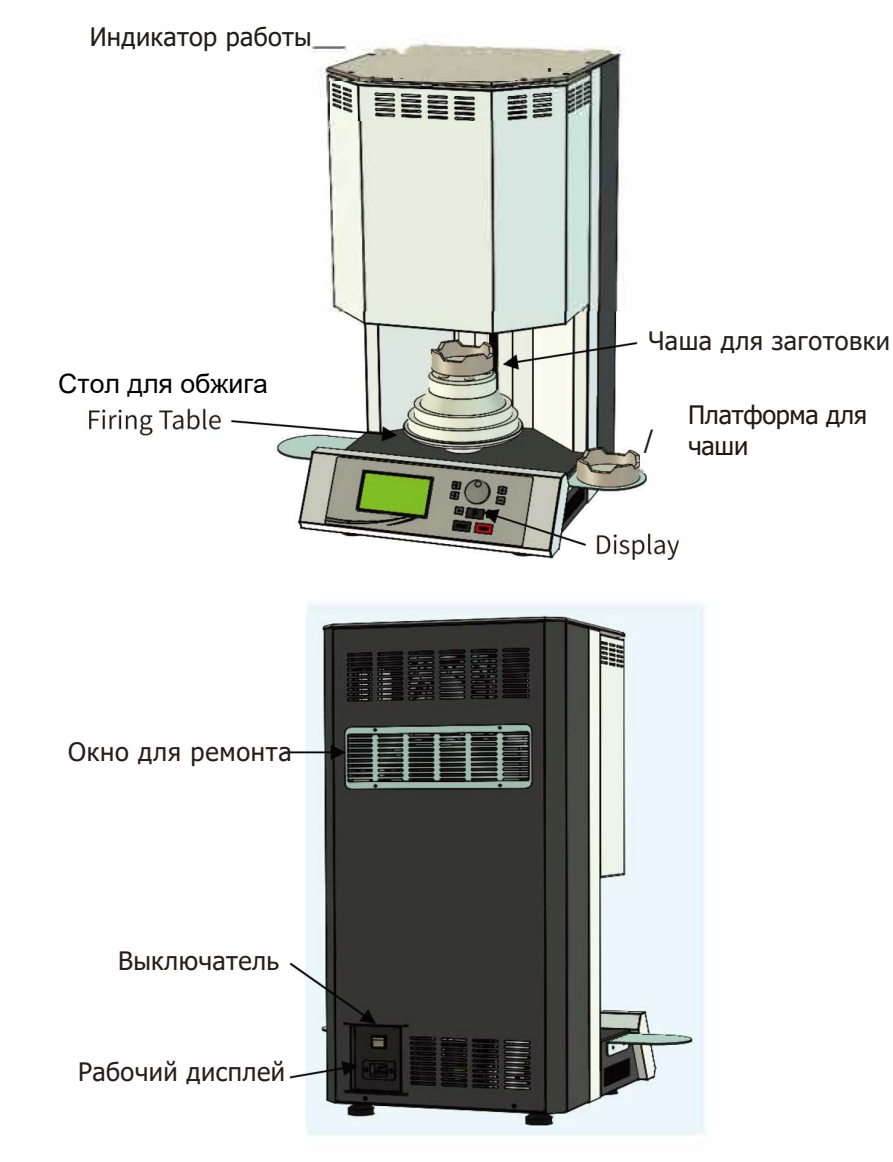

# **03. Рабочий дисплей**

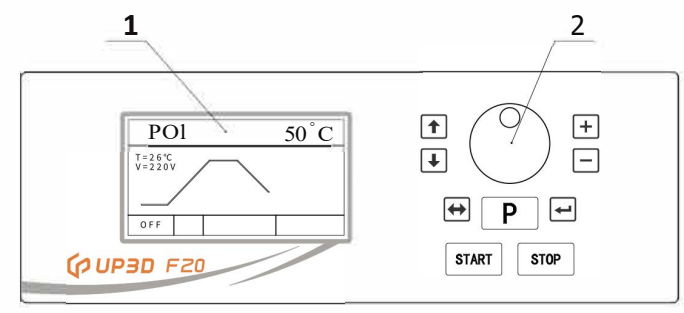

Включите питание, после чего увидите экран ожидания.

1.ЖК дисплей: показывает всю рабочую информацию, настройки и т.д.

2.Кнопочная панель: одна ручка, девять кнопок с обозначениями

Ручка: поверните по часовой стрелке в интерфейсе настройки, чтобы увеличить значение параметра; против часовой стрелки, чтобы понизить значение, затем значение меняется циклически. Нажмите ручку, чтобы переместить курсор вниз.

Кнопка +: нажмите эту кнопку на экране ожидания, чтобы

увеличить число P; нажмите в интерфейсе настройки, чтобы повысить значение перед курсором, значение увеличивается с каждым нажатием, изменяется циклически.

Кнопка -: нажмите эту кнопку на экране ожидания, чтобы уменьшить число P; нажмите в режиме настройки, чтобы понизить значение перед курсором. С каждым нажатием значение уменьшается на единицу, значение меняется циклически.

Кнопка ↑: нажмите эту кнопку при заблокированном дисплее, чтобы поднять платформу для спекания, нажмите еще раз, чтобы остановить подъем; при температуре печи 500-800°С платформа поднимается постепенно, кнопка станет неактивной при температуре выше 800°С. В режиме настройки нажмите эту кнопку, чтобы переместить курсор вверх и изменить циклическое состояние.

Кнопка ↓: нажмите эту кнопку при заблокированном дисплее, чтобы опустить платформу для спекания, нажмите еще раз, чтобы остановить платформу. Когда температура печи 500-800°C, платформа будет опускаться постепенно, кнопка станет неактивной при температуре выше 800°C. В режиме настройки нажмите эту кнопку, чтобы переместить курсор вниз.

Кнопка P: на экране ожидания нажмите эту кнопку, чтобы перейти в режим настройки, затем еще раз, чтобы выйти из режима настройки без сохранения данных.

**↔** : нажимайте эту кнопку в режиме настройки для движения курсора влево и вправо.

 $\leftarrow$ : нажмите эту кнопку в режиме настройки, чтобы сохранить данные и вернуться на экран ожидания.

Кнопка START: нажмите эту кнопку на экране ожидания для запуска печи и обработки в соответствии с показанным номером рабочей последовательности Р.

Кнопка STOP: нажмите эту кнопку во время работы, печь остановит работу и вернется к заблокированному экрану.

# **04. Инструкции по эксплуатации**

1. Подготовка к использованию печи

Перед распаковкой нового устройства проверьте целостность внешней упаковки. Если упаковка повреждена, своевременно сообщите перевозчику и продавцу и проверьте, была ли печь в хорошем состоянии у продавца. Если есть проблемы, своевременно решите их.

Поставьте печь на прочную устойчивую поверхность.

Вокруг печи должно быть достаточно места, а чувствительные к высокой температуре предметы нужно убрать от печи.

Печь нужно подключить к стабилизированному источнику питания более 5.0 кВА, чтобы обеспечить необходимую потребляемую мощность.

В целях безопасности используйте источник питания с надежным заземлением.

Подключите провод питания к разъему сзади устройства.

Откройте коробку с аксессуарами и достаньте принадлежности.

Включите питание и нажмите внутреннюю кнопку ⊥, чтобы опустить платформу и достать наполнитель из камеры.

Расположите верхнюю и нижнюю полочки для обжига на платформе для спекания в последовательности, показанной

#### на рисунке.

Расположив платформу, с помощью кнопок ↑ и ↓ подвиньте платформу вверх или вниз. Обратите внимание на то, что между плитой рамы и камерой печи не должно быть трения или контакта.

Вы можете выполнить быструю обработку с пустой программой, чтобы очистить и высушить печь.

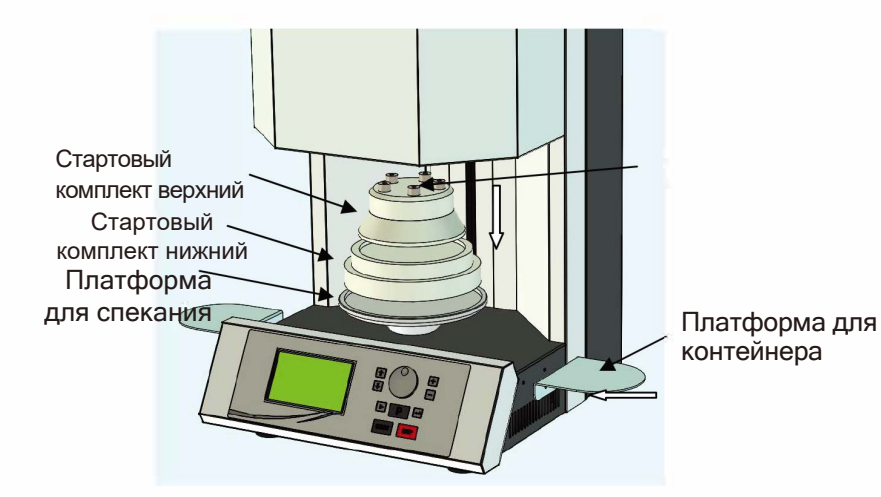

2. Настройка печи

(1). Лист параметров настроек программы

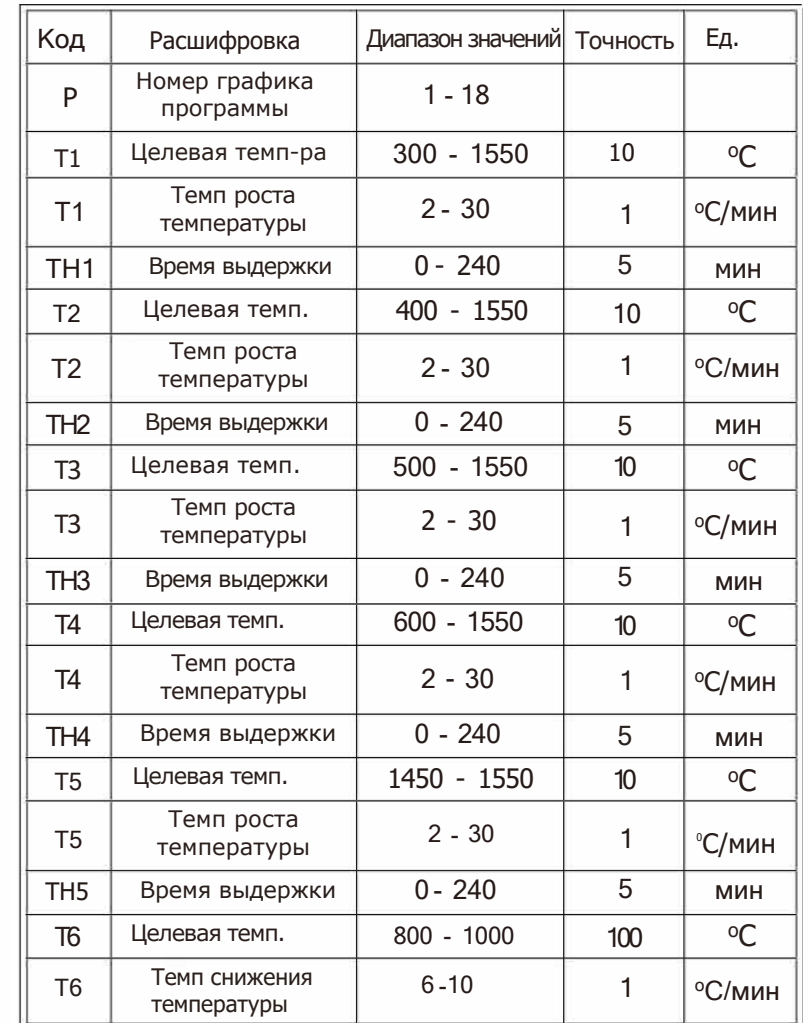

Примечание: если целевая температура T установлена на (-) закрыто, это означает, что программа закрыта, значения t и TH в этой секции не отображаются;

Если целевая температура предыдущей секции закрыта, целевые температуры последующих секций должны быть все закрыты.

Начальная температура каждой рабочей секции должна быть установлена выше 100<sup>о</sup>C.

Конечная температура при завершении программы должна быть установлена на 1450 - 1550<sup>о</sup>C.

Время выдержки температуры каждой средней секции может равняться 0, а следующая рабочая программа выполняется непосредственно во время операции.

Если секция целевой температуры - конечная температура, время постоянной температуры этой секции нельзя установить на 0.

(2) Описание главного дисплея

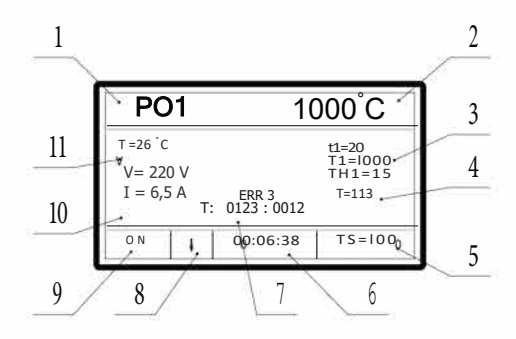

1.Номер рабочего графика, 1-18.

2.Реальная температура в печи, 50-1550°C.

3.Параметры текущего рабочего графика.

T1-5: целевая темп.; t1-5: скорость нагрева; TH1-5: время удержания температуры.

T6: конечная температура; t6: скорость остывания.

4.Полное расчетное время выполнения, в минутах.

5. Заданная температура во время операции, <sup>о</sup>С. 6.Обратный отсчет времени при выдержке температуре: часы: минуты: секунды.

7.Индикатор ошибок и циклов использования. ERR: (обратитесь к списку кодов ошибок)

T: Первые 4 цифры - всего циклов использования: последние 4 - циклы работы при ультравысокой температуре.

8. Направление движения платформы для спекания.

9. Индикатор состояния: OFF - выключено, ON - работает.

10. На рабочем графике тонкий сегмент линии означает остаточную часть, а толстый сегмент - выполненную работу.

11. Электрические параметры работы, TR - температура среды, °C; V - напряжение в сети, В; I - рабочий ток нагревательных элементов (прямое указание). Справа показан интерфейс настройки/просмотра, который

отображает всю информацию; войдя на экране ожидания, вы можете настраивать и модифицировать параметры; во время работы вы можете просматривать параметры текущей программы, и обращаться к таблице параметров,

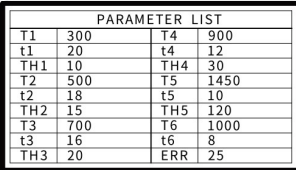

чтобы узнать их значение. Мигающий индикатор ERR появится при ошибках настройки, значение укажет позицию.

3 Выбор, настройка и подтверждение программы.

Включите питание устройства, на дисплее откроется интерфейс ожидания, нажмите + или - для выбора номера программы.

Нажмите кнопку P, чтобы войти в интерфейс настройки. Курсор позади значения будет мерцать. Поверните ручку или нажимайте кнопки +/-, чтобы настроить значение перед курсором.

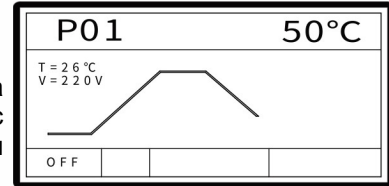

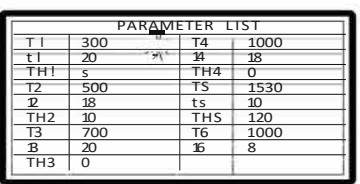

Когда значение установлено, нажмите ручку, чтобы переместить курсор вниз, или кнопки ↑ и ↓ для движения курсора вверх/вниз, также с помощью кнопки перемещайте курсор влево/вправо к значению, которое нужно настроить.

Если целевая температура или время выдержки темп-ры настроено на (-) или (0), настройте значение позиции на минимальное и нажмите кнопку "-", чтобы закрыть значение позиции.

Вы можете установить значения целевой темп. "T" следующих графиков на (-), если вам не нужно обрабатывать все графики. Значения "t" и "TH" этого сегмента не отображаются. Завершив все настройки, нажмите кнопку, чтобы сохранить и подтвердить, на экране откроется интерфейс ожидания, настройка программы завершена. Запомните число P и просто вставьте его в номер программы при следующем использовании программы.

В интерфейсе настройки нажмите кнопку P, чтобы выйти из настройки и вернуться в экран ожидания. Измененные значения не сохранятся, а ранее настроенное значение будет недействительно.

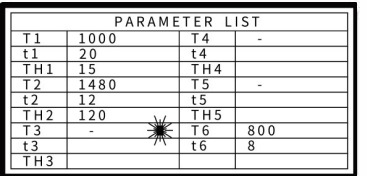

Слева показана настройка графика двухэтапного нагревания и одного графика управляемого охлаждения. Первая целевая температура:  $1000\textdegree$ С, на первом этапе нужно выбрать скорость нагрева 20оС/мин,

время удержания 15 мин; на втором этапе целевая температура 1480°С, нужно выбрать скорость нагрева 12°С/ мин, время удержания 120 мин; скорость охлаждения 8°С/мин. после остывания до 800°С достаточно естественного охлаждения.

# **Коды ошибок настройки**

Если в настройках параметров, выполненных пользователем, есть очевидная ошибка, нажмите кнопку " " для подтверждения,

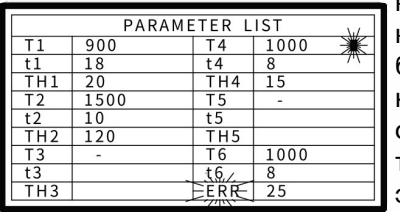

контрольная программа выдаст код ошибки, как показано слева, будет мерцать символ "ERR", номер можно найти в таблице. 25 означает, что целевая температура Т3 на предыдущем этапе закрыта, но Т4 открыта.

Посмотрев код ошибки, исправьте параметры и подтвердите перед использованием.

## **Значения кодов**

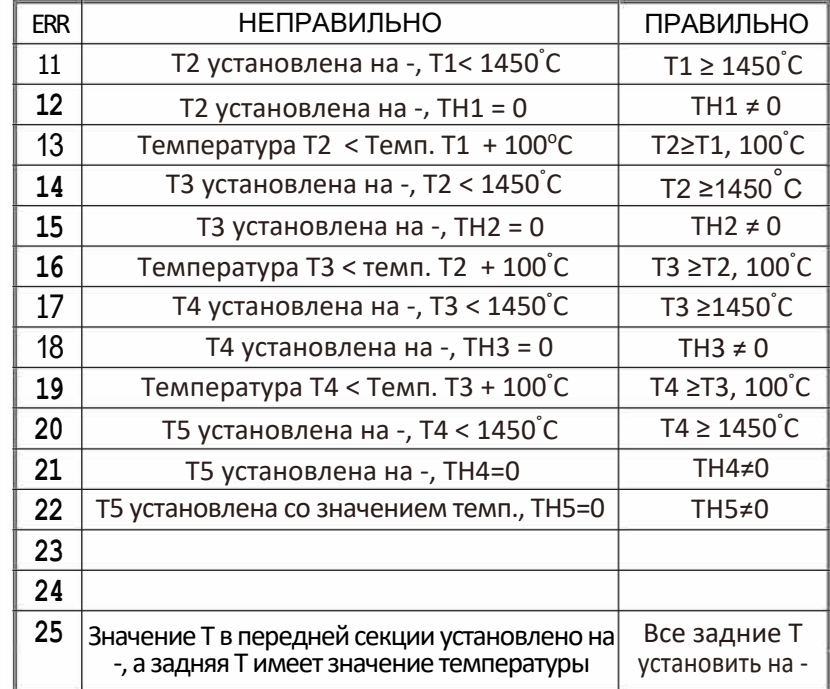

#### 3.Подготовка реставрации

#### 4.Процесс синтеризации

Включите питание и убедитесь, что платформа для синтеризации находится внизу. Положите контейнер с коронками на пять дисков сверху печи. Постарайтесь расположить их концентрически относительно камеры. Внешний край контейнера не должен выходить за пределы диска печи. Контейнеры можно расположить в два яруса.

Нажмите кнопку ↑, чтобы поднять платформу в верхнее положение. Иначе кнопка START будет неактивной.

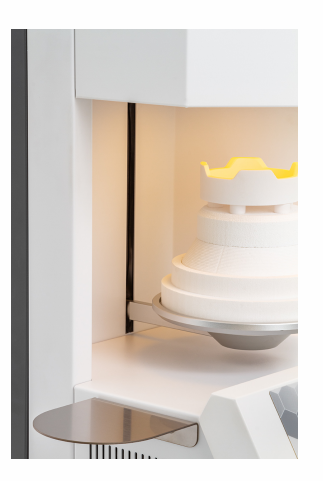

Нажмите кнопку + или - чтобы подтвердить номер программы, на дисплее откроется интерфейс ожидания. Нажмите кнопку START, чтобы запустить работу печи. Пока температура печи не достигла 50 C, на дисплее будет показана температура TS в 51 C. Когда температура поднимется выше 51°C, печь будет работать в соответствии с программой, а на дисплее будет показан соответствующий экран.

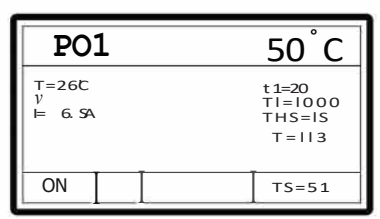

#### **Особое внимание: убедитесь, что напряжение сети достигает 220 В, устройство может функционировать неправильно при несоответствующем напряжении.**

Если нужно остановить работу в процессе, нажмите STOP, программа будет остановлена, появится экран ожидания. Пожалуйста, не выключайте питание сразу, печь воспримет это как отключение электричества. Перезапустите печь, сбросьте температуру ниже 800 <sup>о</sup>C и нажмите кнопку Start. Выполните последующие процедуры в соответствии с текущим диапазоном температуры.

Во время работы печи индикатор сверху печи показывает рабочее<br>состояние. что удобно для состояние. удаленного наблюдения текущего состояния.

В режиме ожидания индикатор синий, при нагревании мигает зеленым, в режиме выдержки температуры горит зеленый, в режиме управляемого охлаждения мигает синим, при естественном охлаждении горит синий, при нарушениях в работе будет мигать красный.

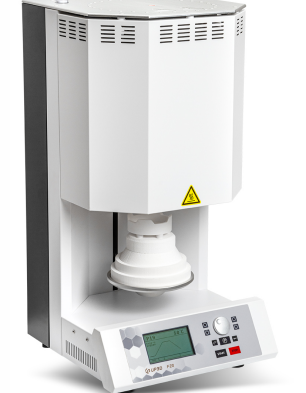

Индикатор работы

#### 5.Самостоятельная диагностика

Нажмите кнопку START для начала работы. Если на дисплее ERR, функционирует с нарушениями. Одновременно вы услышите пять сигналов, а индикатор сверху будет мерцать красным.

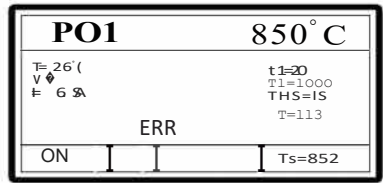

#### **Таблица кодов неисправностей**

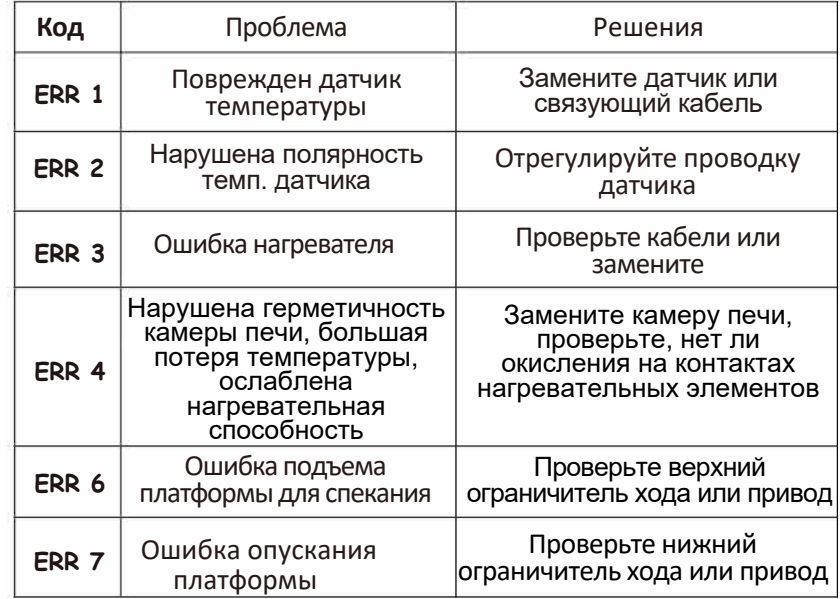

### 04. Сообщение о питании

Если во время выполнения программы печи происходит сбой электропитания, то после возобновления на дисплее будет мерцать индикатор ОГГ. Это означает, что в процессе обжига электричество, ОТКЛЮЧИЛОСЬ И синтеризация не завершена. Нажмите любую кнопку, убрать чтобы сообщение.

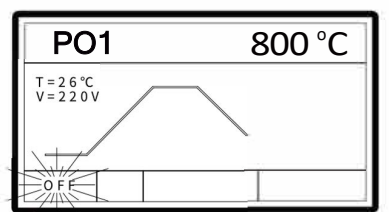

Чтобы перезапустить печь, температура должна упасть ниже 800°С, затем нажмите Start. Выполните последующие процедуры в соответствии с текущим диапазоном температуры.

## 05. Электрические параметры

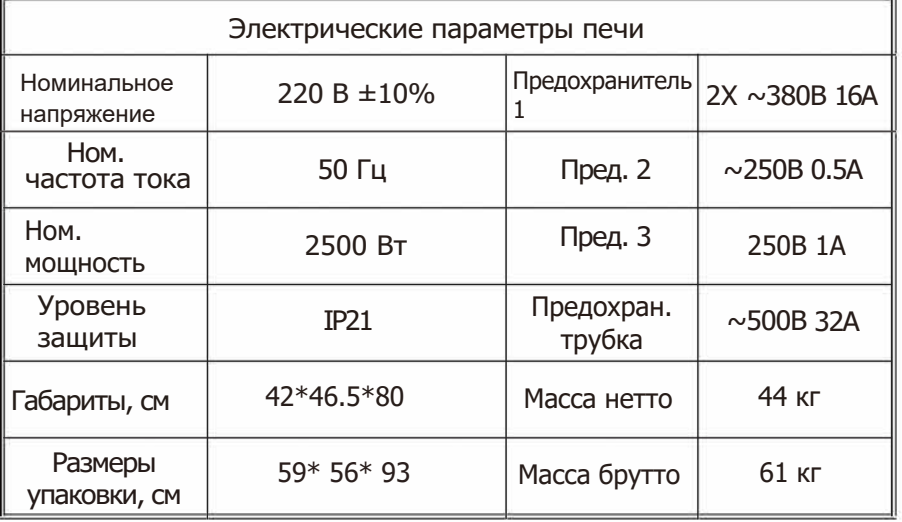

## Схема электрической проводки

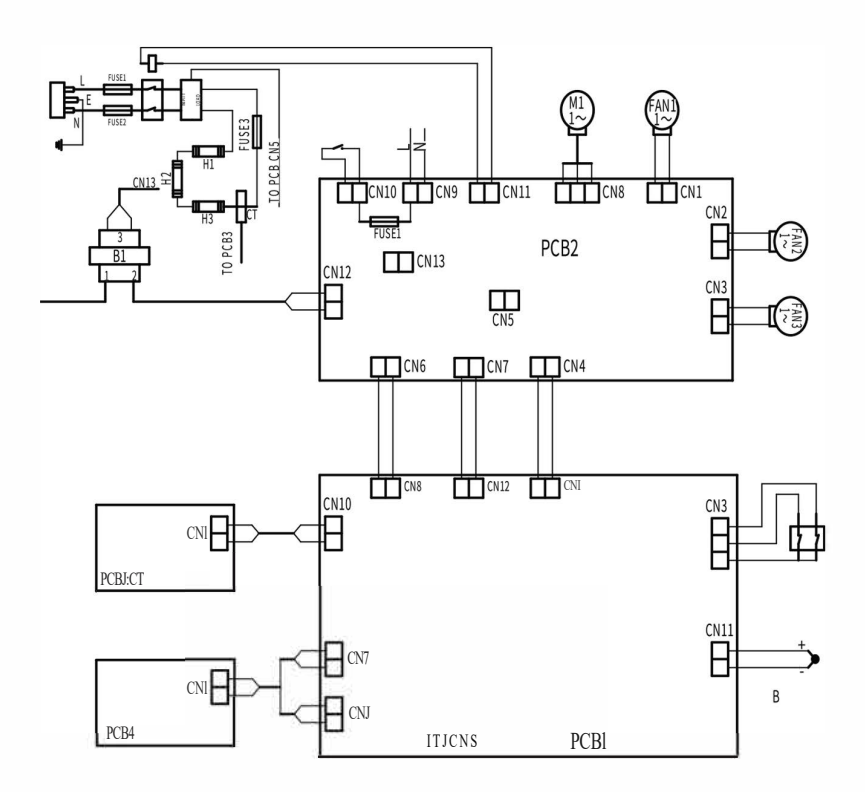